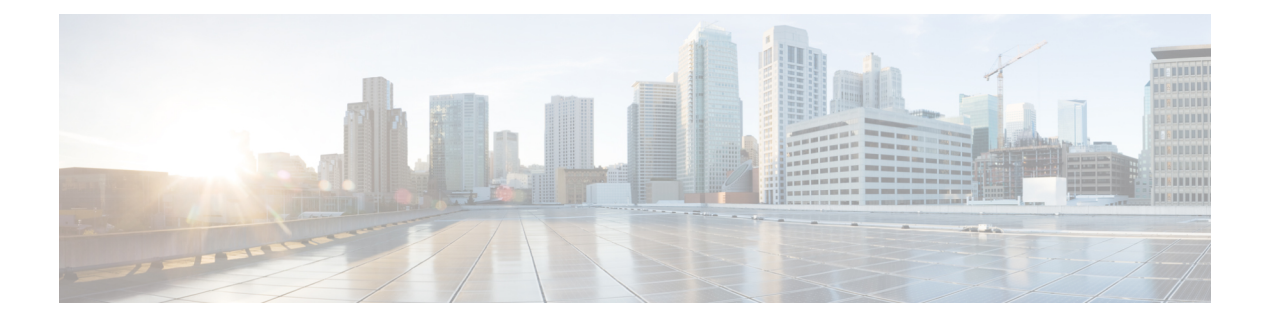

# 配置 **SRST**

- Survivable Remote Site Telephony 概述, 第1页
- Survivable Remote Site Telephony 配置任务流程, 第2页
- SRST 限制, 第5页

# **Survivable Remote Site Telephony** 概述

Survivable Remote Site Telephony (SRST) 是一项可选功能,适用节点取决于到 Unified Communications Manager 节点的广域网 (WAN) 连接。 SRST 参考是在 Unified Communications Manager 管理界面中配 置的,允许 IP 网关在发生 WAN 中断时为远程站点上的 IP 电话提供有限的电话服务:

- 远程站点上的 IP 电话可以彼此呼叫
- 来自 PSTN 的呼叫可以接通 IP 电话
- 来自 IP 电话的呼叫可以通过 PSTN 接通外部世界

当远程站点的电话失去与所有关联 Unified Communications Manager 节点的连接后, 电话将连接到 SRST 参考 IP 网关。 IP 电话上的状态线路指示显示电话已故障转移至备份 SRST 网关。 当恢复与 Unified Communications Manager 的连接后, IP 电话将向 Unified Communications Manager 注册并回 复全部电话服务。

SRST 支持远程站点,其中除了 PSTN 网关访问外可能还有 SCCP 和 SIP 终端的混合。

#### 连接监视器持续时间

一旦能够通过 WAN 链接建立与 Unified Communications Manager 的连接,通过广域网 (WAN) 连接 到 SRST 网关的 IP 电话会立即将自身重新连接到 Unified Communications Manager。 但如果 WAN 链 接不稳定,IP 电话将在 SRST 网关与 Unified Communications Manager 之间来回切换。 此情况可导 致临时失去电话服务(无拨号音)。 这些重新连接尝试 (称为 WAN 链接间断问题) 将继续, 直到 IP 电话将自身成功重新连接到 Unified Communications Manager。

要解决 Unified Communications Manager 与 SRST 网关之间的 WAN 链接抖动问题, 您可以定义 IP 电 话在从 SRST 网关注销并重新注册到 Unified Communications Manager 之前监控其与 Unified Communications Manager 连接的秒数(连接监控持续时间)。 IP 电话接收 XML 配置文件中的连接 监控持续时间值。

## **Survivable Remote Site Telephony** 配置任务流程

### 开始之前

检查拨号方案。 如果拨号方案中有 7 或 8 位数字,可能需要配置转换规则。 有关转换规则的详细信 息,请参阅[配置转换模式。](cucm_b_system-configuration-guide-14su2_chapter20.pdf#nameddest=unique_164)

#### 过程

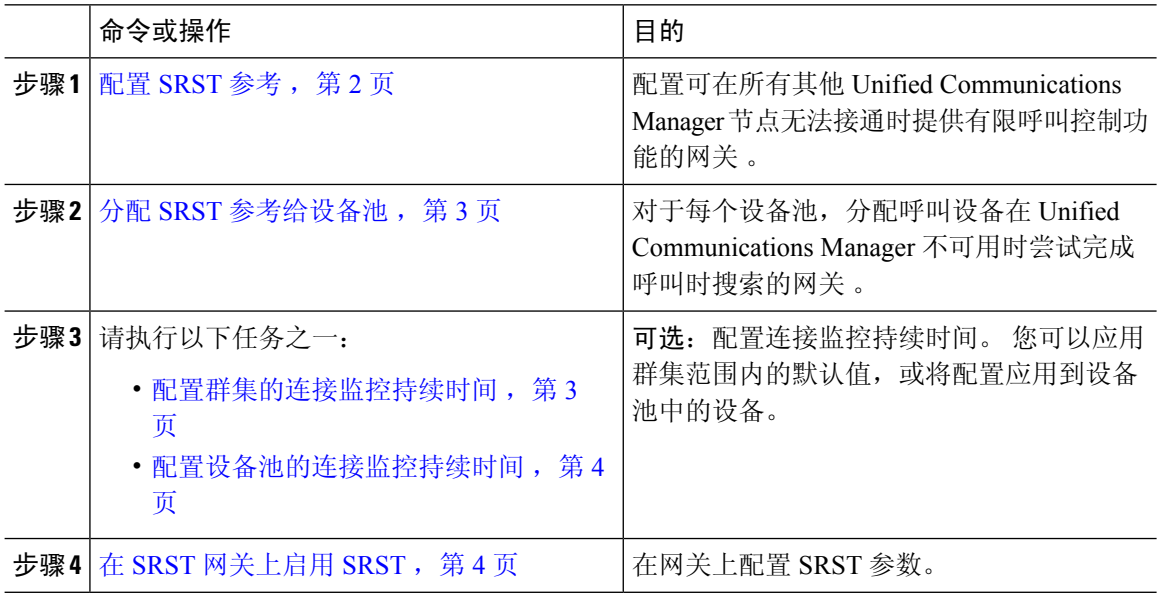

## 配置 **SRST** 参考

SRST 参考包括当设备的所有其他 Cisco Unified Communications Manager 节点无法接通时可以提供有 限 Cisco Unified Communications Manager 功能的网关。

#### 过程

- 步骤 **1** 登录 Cisco Unified CM 管理,然后选择系统 > **SRST**。
- 步骤 **2** 单击新增。
- 步骤 **3** 配置 **SRST** 参考配置窗口中的这些字段 。 有关字段及其配置选项的更多信息,请参阅系统联机帮 助。

步骤 **4** 单击保存。

## 分配 **SRST** 参考给设备池

您可以为电话的每个设备池配置 SRST。 分配 SRST 参考给设备池时,如果设备池中的所有电话无 法接通任何 Cisco Unified Communications Manager 节点, 它们将尝试连接到分配的 SRST 网关。

#### 过程

- 步骤1 在 Cisco Unified CM 管理上, 选择系统 > 设备池。
- 步骤 **2** 单击查找并选择远程 IP 电话所注册的设备池。
- 步骤 **3** 在"漫游灵敏度设置"部分,从 **SRST** 参考下拉列表中选择 SRST 参考。

**SRST** 参考下拉列表包含以下选项:

- 禁用一如果电话无法接通任何 Cisco Unified Communications Manager 节点, 它不会尝试连接到 SRST 网关。
- 使用默认网关--如果电话无法接通任何 Cisco Unified Communications Manager 节点, 它将尝试 作为 SRST 网关连接到其 IP 网关。
- 用户定义—如果电话无法接通任何 Cisco Unified Communications Manager 节点, 它不会尝试连 接到此 SRST 网关。

步骤 **4** 单击保存。

### 配置群集的连接监控持续时间

此步骤是可选的。 只有当您要更改连接监控持续时间的系统值(企业参数)时,才需要完成此程 序。

#### 过程

步骤 **1** 从"Cisco Unified CM 管理"中,选择系统 > 企业参数。

- 步骤 **2** 在连接监控持续时间字段中输入值。默认值为120秒。您可以在此字段中输入的最大秒数为2592000。 步骤 **3** 单击保存。
	- 您必须重新启动所有服务,此更改才能生效。 注释

企业参数构成连接监控持续时间的群集默认值。 但是,如果设备池中存在覆盖配置,则 该设置将覆盖使用设备池的设备的企业参数设置。

### 配置设备池的连接监控持续时间

此步骤是可选的。 仅在以下条件为真时才完成此程序:

- 您不想对连接监控持续时间使用群集范围内的值。
- 您要为此设备池定义单独的连接监控持续时间值。

### $\mathcal{Q}$

更改设备池的连接监控持续时间值时,只应用到所更新的设备池。 所有其他设备池使用它们自己的 连接监控持续时间字段中的值,或者使用在连接监控持续时间企业参数中配置的群集范围内的值。 提示

#### 过程

- 步骤1 在 Cisco Unified CM 管理上, 选择系统 > 设备池。
- 步骤 **2** 单击查找并选择远程 IP 电话所注册的设备池。
- 步骤 **3** 在"漫游敏感设置"区域中,在连接监控持续时间字段中输入一个值。 您可以在此字段中输入的最 大秒数为 2592000。
	- 注释 此设置将优先于连接监控持续时间的企业参数设置。

步骤 **4** 单击保存。

## 在 **SRST** 网关上启用 **SRST**

开始之前

- •分配 SRST 参考给设备池 ,第 3 页
- (可选)请执行以下任务之一:
	- 配置群集的连接监控持续时间, 第3页
	- 配置设备池的连接监控持续时间, 第4页

### 过程

步骤 **1** 登录到 SRST 网关(路由器)。

- 步骤 **2** 输入命令 **call-manager-fallback** 此命令在路由器上启用 SRST。
- 步骤 **3** 输入命令 **max-ephones**max-phones,其中 max-phones 是受支持的 Cisco IP 电话的最大数量。
- 步骤 **4** 输入命令 **max-dn**max-directory-numbers,其中 max-directory-numbers 是路由器可支持的目录号码 (DN) 或虚拟语音端口的最大数量。
- 步骤 **5** 输入命令 **ip source-address**ip-address,其中 ip-address 是预先存在的路由器 IP 地址,通常是路由器 以太网端口的地址之一。

此命令可让 SRST 路由器通过指定的 IP 地址从 Cisco IP 电话接收消息。

# **SRST** 限制

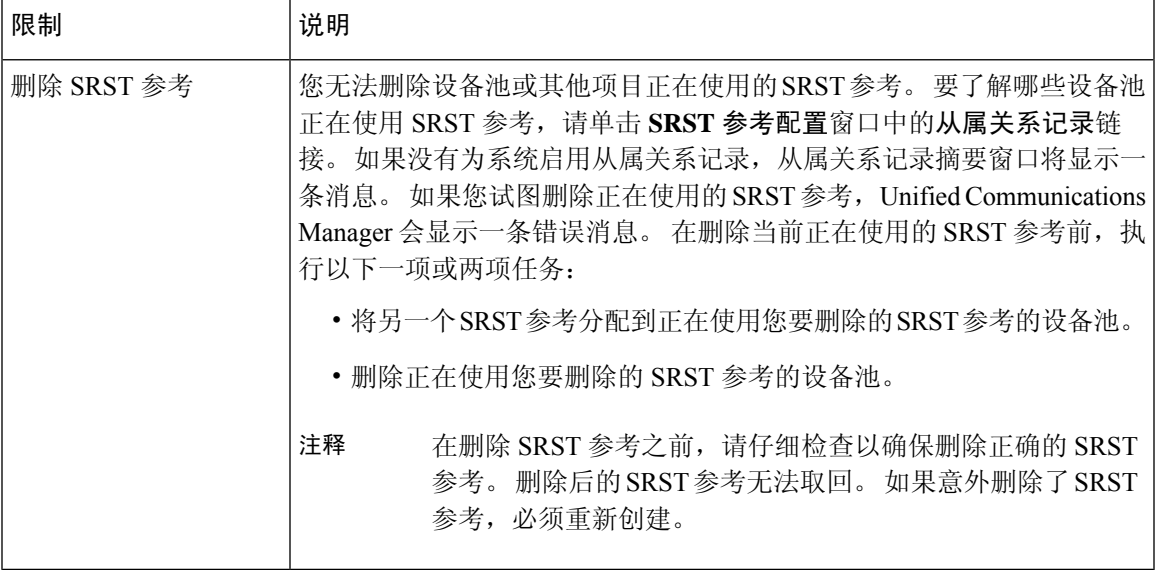

 $\overline{\phantom{a}}$ 

 $\mathbf I$ 

当地语言翻译版本说明

思科可能会在某些地方提供本内容的当地语言翻译版本。请注意,翻译版本仅供参考,如有任何不 一致之处,以本内容的英文版本为准。